# Excelを用いたDEAのための分析ツール

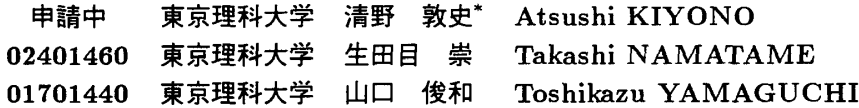

## 1.はじめに

多入力多出力系の相対的効率評価である DEA (Data プロシジャと分析プロシジャに大別: 1978年にCharnes,CooperandRhodesが提唱した EnvelopmentAnalysis)は,今日までに様々なモデル が提案され,また多くの分野で応用されています【1】[2】.

DEA が広く使われるようになってから, DEA のた めの分析プログラムがいくつか紹介されており、実際 に使われています.これらの多くはテキストベースの データ編集が必要あり,データの量が多くなるとデー 夕編集だけで多くの作業が必要になります。その点, 表計算ソフトでは,スプレッドシート上でデータの操 作ができ、見やすい表を作成がすることが可能です. よって,スプレッドシート上にデータの入出力が可能 なツールがあれば,作業効率を高められる上に,見や すく整理されたデータを扱うことができます.

本発表では上記のことを考慮し,広く使われている表 計算ソフトウェアである, Microsoft Excel の VBA マ クロを用いたDEAのための分析ツールを紹介します.

さまざまなダイアログにより,モデルの選択,実行 なども簡単に行うことができます.

#### 2.開発環境・使用環境

本分析ツールは Windows95 マシン, および Macintosh で動作します. なお, Microsoft Excel ver.5 以降 が必要です.Microsoftの製品がMicrosoft Windows に対して最適化を行なっているため, Macintosh で使 用すると処理時間がかなり長くなります. 推奨環境は 以下のようになります.

- ハード: IBM PC/AT 互換機及び PC9821 シ リーズ
- CPU : Intel Pentium 相当以上
- メモリ : 16Mbyte 以上

なお,DMIJの数,入出力データの個数が多い場合 は高解像度のディスプレイを推奨します.

kiyono@ms.kagu.sut.ac.jp まで

#### 3. 分析ツールの概要

本分析ツール DEA Solver ver.3.0 は、データ作成

3.1.データの入力・モデルの選択

Excelを起動し「DEA」のマクロを実行すると図1 のような初期画面が現れます.

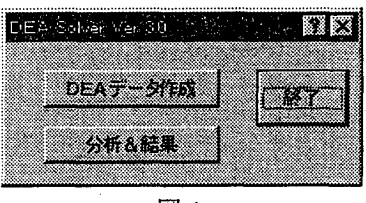

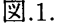

分析のためのデータを新たに作成する場合は「DEA データ作成」ボタンをクリックします. 図2のような ダイアログが現れます.データシートがあらかじめあ る場合はデータ作成は必要ありません.

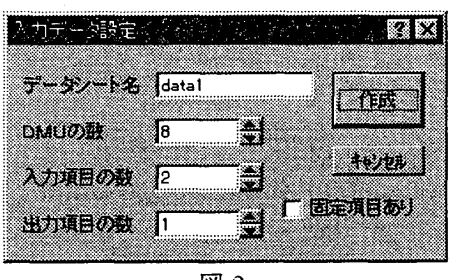

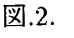

ここでデータを入力するシートに名前をつけDMU の個数,入出力項目の数を指定すると図3のような データ入力シートが現れます.この際,入出力項目の なかに固定項目がある場合は「固定項目あり」のチェッ クボックスをチェックしておきます.そして,それぞ れの当該セルにデータを入力します.DMV名や項目 名はセルに上書きすることで変更できます. また,い くつかのデータシートを用意しておいて,その中から -<br>1本ツールに関するお問い合わせは クリング 分析するデータを選択することもできます.

 $\circledcirc$   $\qquad \qquad \bullet$ 

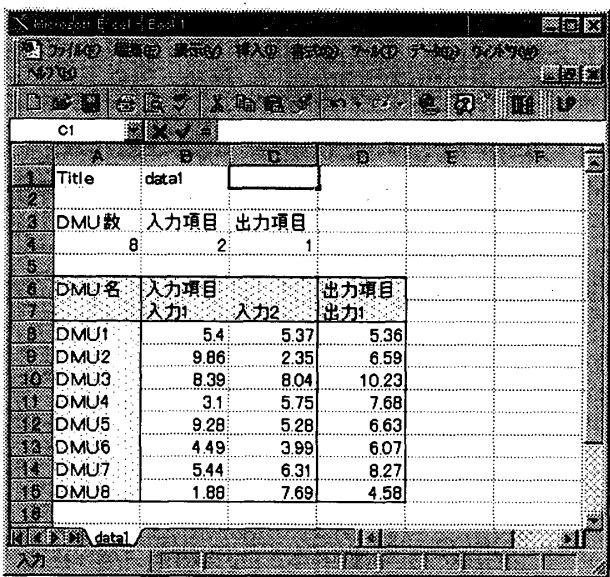

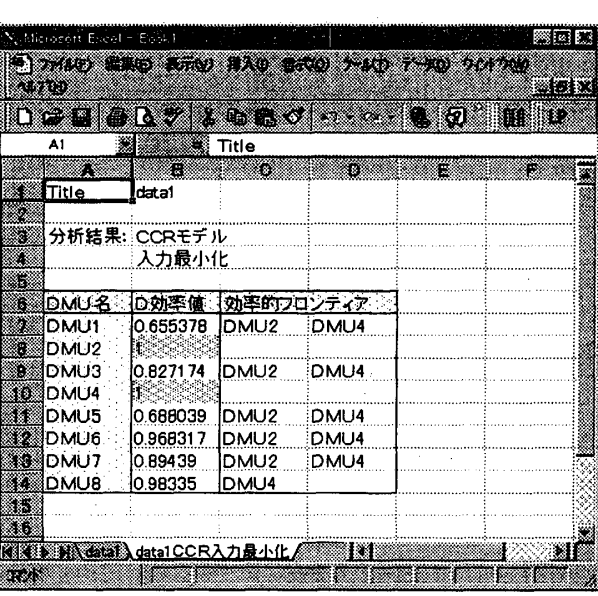

図.3.

# 8.2.分析モデルの選択

分析の実行のためには,もう一度「DEA」のマクロ を実行します.図1の「分析&結果」のボタンをクリッ クすると図4のウインドウが現れます.このウインド ウでは入力データシートと分析モデル及び出力データ の内容を選択できます. 分析モデルは、CCR モデル, BCCモデル、加法モデルの3モデルの選択が可能で あり,さらに,CCRモデル,BCCモデルでは入力最 小化または出力最大化を選択します. 分析モデル, 出 力内容を選択したら,「実行」ボタンをクリックして計 算を行ないます.

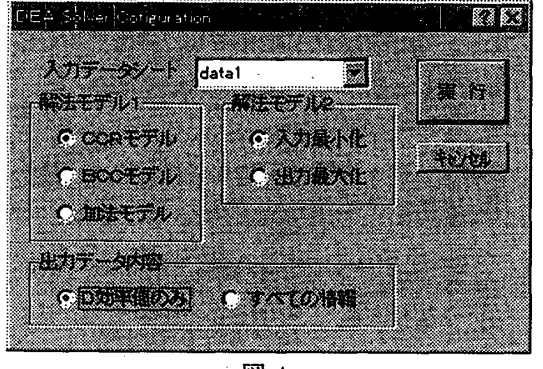

# 図.4.

# 3.3.分析結果の出力

分析結果は,図4で「D効率値のみ」を選んだ場合 は各 DMUのD効率値と非効率的 DMU に対する参照 DMUを結果のシートに出力します. また「すべての 情報」を選んだ場合には,さらに入の億,改善案,各 人出力項目のウェイトを出力します.

図,5.

### 4.特徴

本分析ツールはExcel上にインプリメントしている ため、データの入力や受渡しなどを楽にすることがで きます.また分析モデルの選択などをボタン化,自動 化することで、初学者にも簡単に扱うことができます. その反面,Excel上にインプリメントしているため 従来のプログラムに比べ若干遅くなっていると思われ ます. 特に Macintosh 版の場合は前述の通りです.

## 5.今後の予定

本分析ツールは基本的なモデル(CCRモデル, BCC モデル,加法モデル)を対象とした分析を行なうこと を目的としていますが、領域限定法など DEA に対す る様々な拡張ができるように改良したいと思います.

また長らく公開すろことを考慮していなかったので ヘルプ機能などは充実しておらず,その整備をする予 定です.

謝辞:本発表にあたり有益なコメント頂いた慶應義塾 大学の枇々木規雄氏に感謝の意を表します.

## 参考文献

- [1]刀根薫:「経営効率性の測定と改善一包絡分析法 DEA による--」日科技連出版社 (1993).
- [2] A. Charnes et. al.: Data Envelopment Analysis, Theory, Methodology and Applications, Kluwer Academic Publisheres(1994).

 $\circledcirc$